# **Leitfaden**

**zum Verfahren für Steuerbescheinigungen zur Vorlage beim Finanzamt (gemäß §§ 7i, 11b und 10f bzw. 10g EStG)**

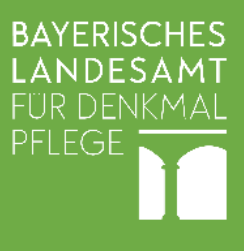

Version 4a

## **Vor Beginn der Maßnahme**

### **1. Schritt: Denkmalrechtliche Erlaubnis und/oder Baugenehmigung**

Beantragung einer denkmalrechtlichen Erlaubnis und/oder Baugenehmigung bei Ihrer zuständigen Behörde (Stadt oder Landratsamt).

### **2. Schritt: Steuerliche Abstimmung vor Beginn der Maßnahme**

Kosten für Umbau- und Instandsetzungsmaßnahmen können nur dann bevorzugt abgesetzt werden, wenn die Maßnahmen vor ihrem Beginn mit dem dem/der zuständigen Gebietsreferenten/-in des Bayerischen Landesamt für Denkmalpflege (BLfD) abgestimmt worden sind.

Den Antrag auf steuerliche Abstimmung können Sie über das Bayernportal stellen: [www.bayernportal.de/dokumente/onlineverfahren/7342999976239?plz=63739&b](https://www.bayernportal.de/dokumente/onlineverfahren/7342999976239?plz=63739&behoerde=74109309388&gemeinde=650078677699) [ehoerde=74109309388&gemeinde=650078677699](https://www.bayernportal.de/dokumente/onlineverfahren/7342999976239?plz=63739&behoerde=74109309388&gemeinde=650078677699)

Hierzu reichen Sie bitte folgende Unterlagen ein:

- **Denkmalrechtliche Erlaubnis bzw. Baugenehmigung,** mit den genehmigten Plänen
- **Maßnahmenbeschreibung** (Beschreibung von Art und Umfang der geplanten Maßnahmen, z. B. auch Angaben zu Materialien und Farben)
- **Fotos des Ist-Zustands** mindestens der betroffenen Teile/Räume des Denkmals

Für inhaltliche Fragen finden Sie hier den für Sie zuständigen Referenten im BLFD:

[https://www.blfd.bayern.de/blfd/ansprechpersonen/bau-](https://www.blfd.bayern.de/blfd/ansprechpersonen/bau-kunstdenkmaeler/index.html#navtop)

[kunstdenkmaeler/index.html#navtop.](https://www.blfd.bayern.de/blfd/ansprechpersonen/bau-kunstdenkmaeler/index.html#navtop)

## **Nach Beendigung der Maßnahme**

### **3. Schritt: Antrag auf Steuerbescheinigung zur Vorlage beim Finanzamt**

Nach Fertigstellung der abgestimmten Maßnahmen können Sie beim BLfD eine Steuerbescheinigung zur Vorlage beim Finanzamt beantragen. Zu dem Antrag müssen Sie folgende Unterlagen einreichen:

- **Denkmalrechtliche Erlaubnis und/oder Baugenehmigung, inkl. Plänen**
- **Abstimmungsnachweis**

(z. B. Antwort-E-Mail des zuständigen Gebietsreferats), siehe 2. Schritt

- **Fotos, aufgenommen während und nach Durchführung der Maßnahmen** mindestens der wesentlichen Teile/Räume des Denkmals
- **Antragsformular,** vollständig ausgefüllt
- **Tabellarische Kostenaufstellung,** mit durchnummerierten Rechnungen, unter Verwendung der Excel-Vorlage
- **Rechnungen**, nach Firmen/Handwerksbetrieben geordnet und analog der tabellarischen Kostenaufstellung nummeriert
- **Eigentümer/innen-Liste** gemäß Vorlage, Verwaltungsvertrag/Vollmacht nur bei mehreren Eigentümern/WEG

Nutzen Sie bitte die Möglichkeit zur Online-Antragstellung im Bayern-Portal: <https://www.freistaat.bayern/dokumente/behoerde/30553825373/onlineverfahren> (zentrale Online-Verfahren)

# **Leitfaden**

**zum Verfahren für Steuerbescheinigungen zur Vorlage beim Finanzamt (gemäß §§ 7i, 11b und 10f bzw. 10g EStG)**

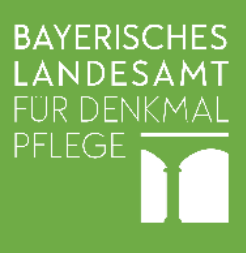

## **Hinweise zu den Antragsunterlagen**

#### **1. Fotos**

- Generell sollen die Fotos aussagekräftig sein, also sowohl im Überblick als auch im Detail, die von der Maßnahme betroffenen Bauteile zeigen.
- Für die Abstimmung vor Beginn der Maßnahme reichen bei mittelgroßen Maßnahmen in der Regel ca. 15-25 Fotos aus.
- Sollten im Rahmen der Maßnahme wesentliche Bauteile verbaut werden (z. B. Decken abgehängt), sollten Sie einige Fotos davon während der Maßnahme aufnehmen.
- Benennen Sie die Fotos eindeutig, z. B. mit der Raumbezeichnung und der Lage. Damit erleichtern Sie die Bearbeitung erheblich.

### **2. Kostenaufstellung**

 Bitte verwenden Sie für die Auflistung der einzelnen Rechnungen die bereitgestellte Excel-Vorlage. Diese finden Sie auf unserer Web-Seite und im Bayernportal beim Online-Antrag.

#### **3. Rechnungen/Quittungen**

Bitte achten Sie bei der Benennung der Rechnungen darauf, dass die Nummer aus der Kostenaufstellung im Dateinamen enthalten ist.

## **Helfen Sie uns, Ihren Antrag so schnell wie möglich bearbeiten zu können**

- Achten Sie auf Vollständigkeit der Unterlagen
- Benennen Sie Dateien so eindeutig wie möglich
- Verwenden Sie bitte für die verschiedenen Antragstellungen die Online-Anträge im Bayernportal
- Online-Antragsstellungen im Bayernportal: [https://www.freistaat.bayern/dokumente/behoerde/3055382537](https://www.freistaat.bayern/dokumente/behoerde/30553825373/onlineverfahren) [3/onlineverfahren](https://www.freistaat.bayern/dokumente/behoerde/30553825373/onlineverfahren)
- Weitere Information zur Antragstellung und Vorlagen: [https://www.blfd.bayern.de/information-service/zuschuesse](https://www.blfd.bayern.de/information-service/zuschuesse-steuer/index.html#navtop)[steuer/index.html#navtop](https://www.blfd.bayern.de/information-service/zuschuesse-steuer/index.html#navtop)